## Gigaset DE700 IP PRO – Overview

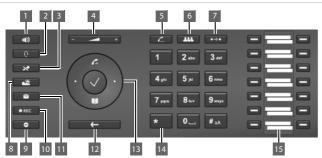

- 1 **Handsfree key** Activate/deactivate speaker
- 2 **Headset key** Call using the headset
- Mute key
  Activate/deactivate the microphone
- 4 Volume key for speaker, handset, headset or ringtone
- 5 Inquiry call key Initiate/end an inquiry call
- 6 Conference key Initiate a conference call
- 7 **Transfer key** Transfer a call
- 8 Information centre
  Access to the information centre

- 9 **Silent key** Do-Not Disturb (DND) key
- 10 Record call key Record the call
- 11 Message centre
  Access to call and message
- 12 End/back key
  Cancel function; go back one
  menu level (press briefly);
  back to idle mode (press and
  hold)
- 13 Control key
  Direct access to menu and phone functions
- 14 **Star key** Deactivate the ringtone
- 15 **Function keys** Programmable keys

#### **LEDs**

| •     | Flashes   | Incoming call                                             | <i>C</i> | Lights up | One or more callers are in the queue                |
|-------|-----------|-----------------------------------------------------------|----------|-----------|-----------------------------------------------------|
| Q     |           | Call over the speaker (handsfree). Call over the headset. |          | Flashes   | Incoming call on the number programmed on this key. |
| ×     | Lights up | The microphone is muted.                                  |          | Lights up | Call is made on this programmed                     |
|       | Flashes   | New message in the message centre.                        |          |           | number                                              |
| ● REC | Lights up | The call is recorded                                      |          |           |                                                     |
| •     | Lights up | "Do-not-disturb" function is activated.                   |          |           |                                                     |
|       |           |                                                           |          |           |                                                     |

#### Control key

|  | In idle mode:       |          | Opens the main menu.                                                            |
|--|---------------------|----------|---------------------------------------------------------------------------------|
|  |                     | 0        | Opens the directory. (5) Opens the redial list.                                 |
|  | In menus and lists: | $\sim$   | Depending on the operating mode: Selects entry, saves setting, confirms action. |
|  |                     | ٥        | Navigates one line up/down.                                                     |
|  | In input boxes:     | <b>ⓒ</b> | Moves the cursor character by character to the right/left.                      |
|  |                     | ٥        | Moves the cursor line by line up/down (with multi-line entry).                  |

#### Message key

| Open the message centre using the message key.                                      |                             |  |                     |
|-------------------------------------------------------------------------------------|-----------------------------|--|---------------------|
| مه                                                                                  | Voicemail (network mailbox) |  | Emails              |
| $\mathscr{C}_{x}$                                                                   | Missed calls                |  | Missed appointments |
| The message key flashes if there is a new entry for one of these types of messages. |                             |  |                     |

### Display

The display provides fast access to all phone functions. When the handset is in idle mode, important general information and the phone's status is shown on the display.

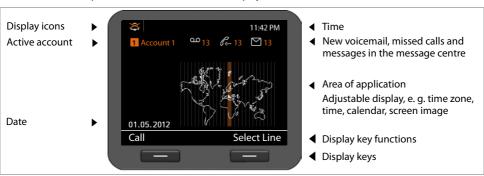

#### **Icons**

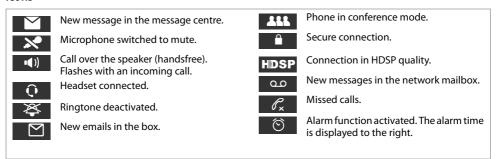

## Calling

|   | Lift handset to make a call using the phone's   | Dialling with the function key                         |
|---|-------------------------------------------------|--------------------------------------------------------|
|   | handset.                                        | Requirement: The call number is saved in this key fo   |
| 4 | Press the handsfree key to make a call over the | speed dialling. This is possible using the phone's Wel |
|   | speaker.                                        | configurator or using the phone system.                |
| Q | Press the headset key to make a call over the   | Press the function key. The number saved for           |

Press the headset key to make a call over the Press the function key. The number saved for the function key is dialled.

You can toggle between handset/headset mode at any time during a call.

### Making calls

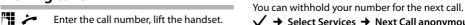

#### Cancel dialling Press the end key.

Ending the call Replace handset (or end key —).

### While entering the call numbers

number.

### ✓ → Select Services → Next Call anonymous

Withholding number when

Enter the call number or transfer number from the directory.

### Accepting calls

calling

You will hear the ringtone and the handsfree key flashes. The call appears in the display.

Replace handset or press or or for handsfree mode. You can now talk to the caller.

### Handsfree mode, switching to mute, ringtone

#### Handsfree mode

To activate using the handset during a call:

**■** Press the handsfree key and replace the handset.

#### Switching to mute

Press the mute key during the call. Press the key again to switch on the microphone again.

### Loudspeaker mode

**₫** Switch on handsfree mode.

Press the mute key.

You can hear the person calling over the speaker but the caller cannot hear you.

#### Adjusting the volume of the handset, speaker or headset

Press on the left to reduce the volume and on the right to increase the volume.

### Adjusting the ringtone volume

Press on the left to reduce the volume and on the right to increase the volume while the phone is ringing.

#### Do-Not Disturb (DND) mode

Press the key to activate the DND mode. You are not notified of incoming calls and the caller hears the Busy tone.

#### Deactivating the ringtone permanently

Press and **hold** the star key. The phone will not ring with an incoming call. Press again to reactivate the ringtone.

### **Call lists**

The following types of calls are stored: outgoing calls (redial list), accepted calls, missed calls.

Calls

Display the call lists, select the list you reauire.

#### Dialling call numbers from the call list

The last call or the last call number dialled is displayed.

(<u>0</u>) Select another entry, if required.

Lift the handset. The number is dialled.

#### Copying entries from the call list into the local directory

(0) Scroll through the list until you find the name you want.

#### Press Options

Select Copy to Directory and press OK to confirm.

The directory opens. You can add a new entry to the directory or change an existing entry.

### Directory

#### Dialling numbers

Press the (2) control key to open the directorv.

**Press briefly**: Internal directory. Press and hold: display all directories.

- (<u>o</u>) Scroll through the list until you find the name vou want.
- Lift the handset. The **Default Number** of this entry is dialled.

**Note**: You can also search for call numbers in online directories and/or a company directory if they are available.

### **Entering new contacts**

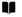

Press the Q control key to open the directory.

Press Options and press OK to confirm the New Entry action.

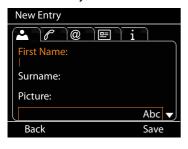

#### An entry includes the following information:

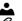

Name and photo, if available

Call numbers; up to seven numbers possible, select one as **Default Number**.

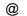

Email, web address, fax

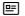

occupation, company, address

Birthday, time zone, notes

Scroll from tab to tab.

Navigate from field to field or in the tab level.

Save

Save the directory entry once you have entered all the data.

See the user guide for details on how to enter text.

# Calls involving several participants

### **Inquiry calls**

You want to make an inquiry call to a second person during a call. The first call is put on hold. The person on hold hears a message or an on-hold tune.

Press theinquiry call key.

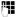

Enter the call number of the second person vou want to call.

#### Ending the inquiry call

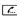

Press the inquiry call key again. You will then be connected to the first person you were talking to again.

### **Toggling**

You are talking to one person; another is put on hold, for example, because you have accepted a waiting call or you have put a call on waiting. Both people are displayed. You can toggle between both of them.

*[...*] Press the inquiry call key to toggle between both callers.

### To start an inquiry call with a third person:

#### Add Particip.

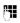

Both other callers are put into the gueue. Enter the call number of the third person you want to call.

Dial

The number is dialled.

To talk to another person in the queue after ending the inquiry call:

Select the person you want to talk to.

*C...* Press the inquiry call key.

### Conference

You are talking with one or more call participants and you want to include another participant.

Press the conference key.

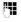

Enter the call number of the other person you want to call.

Dial

The number is dialled.

If the person you are calling responds, he or she is automatically switched into the conference call.

You are talking to one person and another is put on hold.

(ô)

Select the person on hold.

111 Press the conference key to add the person on hold to a conference call.

All conference callers are displayed.

#### Logging callers out of the conference:

(0)

Select a caller.

Remove

End the conference call for the selected person.

### Call pick-up

You can accept incoming calls on your phone for other call numbers that are not assigned to your phone.

Requirement: The call numbers are configured as function keys on the phone system.

A function key flashes when there is an incoming call on this number.

Press the function key. The call is then transferred to your phone.

Note: You can alternatively pick up calls on your phone using the

\* keys and the call number of the user who called.

### Forwarding calls

You are talking to one person and want to forward the call to a third party.

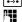

Press the transfer key. The call is put on hold.

Enter the call number of the person to whom you want to forward the call.

#### Forwarding without inquiry:

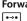

Press the transfer key again. The connection is forwarded to the person who has called. Your connection to this caller is then ended.

#### Forwarding with inquiry:

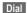

The number is dialled. Wait until the person accepts the call to announce that, for example, you are going to forward the call. Then press the ••• transfer key.

#### Forwarding to a person on hold:

You are talking to one person and other persons are on hold. You can forward the call to one of the persons waiting in the queue.

(<u>0</u>) Select one of the persons waiting.

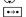

Press the transfer key. The selected person is connected to the person to whom you are currently talking.

### **Call waiting**

You hear the call waiting tone during a call. You can accept or reject the call.

#### Accepting the call:

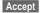

You are connected to the person waiting in the line. The first person hears an onhold tune. The number is displayed and is highlighted as the person waiting in the call queue with the ... icon.

#### Rejecting the call:

Reject

Reject the waiting call.

#### Ending the call:

(<u>0</u>)

Select a connection.

Remove

End the selected connection.

### Redirecting calls

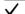

✓ → Select Services → Call Divert

The list includes the connections configured for your telephone.

(<u>0</u>) Select the connection you require and press OK to confirm.

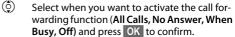

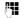

Enter the call number to where you want to forward the calls.

Save

Save the settings for this connection.

### **Function keys**

You can assign frequently used functions or call numbers to the function keys. You can either use the web configurator to assign functions to the function keys or accept the functions already assigned to your phone system's keys.

#### Starting the web configurator

- Launch the web browser on your PC.
- ▶ Enter the IP address into the browser's address bar. The web configurator log-on screen appears

Note: You can find the IP address on the phone's display menu under settings (✓ → Settings → Info).

▶ OK click.

#### Assigning call numbers to function keys

Select

**Settings** → **Functions** from the web configurator menu.

All the available function keys are displayed with **Call** Number and Program Keys.

- ▶ Click **Edit** to assign a call number or function to a
- ▶ Select the function you require from the **Select** Function list. For example: Speed Dial assign anumber direct dial to a function key.
  - ▶ Call Number entering a direct dial on a function kev
- ▶ Click **Save** to accept the key shortcuts.

# Key shortcuts

### For access to the phone system functions for Gigaset T300 PRO/Gigaset T500 PRO

| * 2 abc         | + Call number          | Marking calls as private.                                      |
|-----------------|------------------------|----------------------------------------------------------------|
| * 3 def 2 abc   | + Group ID             | Logging the user into the group.                               |
| * 3 def 3 def   | + Group ID             | Logging the user out of the group.                             |
| * 6 nmo         | + Speed dial           | Calling a number using speed dial.                             |
| * 7 pqrs 7 pqrs | + Login ID             | Logging on to the phone.                                       |
| * 7 pqrs 8 tuv  | + Login ID             | Logging out of the phone.                                      |
| * 7 pqrs 9 wxyz |                        | Logging all users out of the phone.                            |
| * 8 tuv         | + Internal call number | Picking up a call for the user with this call number.          |
| * 8 tuv         |                        | Randomly picking up a call.                                    |
| * 9 wxyz        | + Voicemail box ID     | Checking for voicemail.                                        |
| * * *           | + Number               | Establishing a call via a line with corresponding line prefix. |

### During a call

| * *     | Call2Go: Forwarding a call to your other phones.  Note: Only available from Gigaset T300 PRO/Gigaset T500 PRO software version 5 upwards. |                                            |  |
|---------|----------------------------------------------------------------------------------------------------|--------------------------------------------|--|
| * 1     | Recording a call and sending as voicemail.                                                                                                |                                            |  |
| * 2 abc | + Call number                                                                                                    | Transferring a call with inquiry function. |  |

### **Additional service features**

| * 0 1 1 + Target call numb       | er Activating the general redirect function for all calls (Always) to one target call number.         |
|----------------------------------|----------------------------------------------------------------------------------------------------|
| * 0_1 0_                         | Deactivating the redirect function.                                                                   |
| * 0 _ 2 abc 1 + Target call numb | er Activating the redirect function for all calls to the target call number when busy.                |
| * 0 _ 2 abc 0 _                  | Deactivating the redirect function for all calls when busy.                                           |
| * 0 _ 3 er 1 + Target call numb  | er Activating the redirect function for all calls to the target call number on timeout (no response). |
| * 0 _ 3 def 0 _                  | Deactivating the redirect function for all calls on timeout.                                          |
| * 0 _ 7 pqrs 1                   | Activating the callback function when the line is busy.                                               |
| * 0 _ 7 pqrs 0 _                 | Deactivating the callback function when the line is busy.                                             |
| +00 to 99 (waiting ID)           | Placing a held caller in a call queue or taking a caller from the queue.                              |
| * 0 _ 9 wayz 1                   | Activating the Do-Not-Disturb (DND) function for all phones.                                          |
| * 0 _ 9 wayz 0 _                 | Deactivating the Do-Not-Disturb (DND) function for all phones.                                        |

### Managing conference calls

| *                         | Accessing the control options language menu.                                      |
|---------------------------|-----------------------------------------------------------------------------------|
| * 1                       | Activating and deactivating mute (microphone).                                    |
| * 2 abc                   | Requesting to speak if the moderator has activated the mute function.             |
| * 3 def                   | Moderator: Blocking and unblocking conference calls.                              |
| * 4 ghi ( 4 ghi ) 8 tuv   | Gradually reducing the handset volume. $\boxed{8 \text{ TW}}$ = save.             |
| * 6 nmo ( 6 nmo ) 8 tuv   | Gradually increasing the handset volume. $\boxed{8}^{\text{TeV}} = \text{save}$ . |
| * 7 pqrs ( 7 pqrs ) 8 tuv | Gradually reducing the microphone volume. $\boxed{8}^{\text{TW}} = \text{save}$ . |
| * 9 wxyz ( 9 wxyz ) 8 tuv | Gradually increasing the microphone volume. $8 \text{ TeV} = \text{save}$ .       |

Issued by
Gigaset Communications GmbH
Frankenstr. 2a, D-46395 Bocholt
Gigaset Communications GmbH 2012
All rights reserved. Subject to availability.
Rights of modification reserved.
www.gigaset.com
A31008-M2211-L101-2-7643